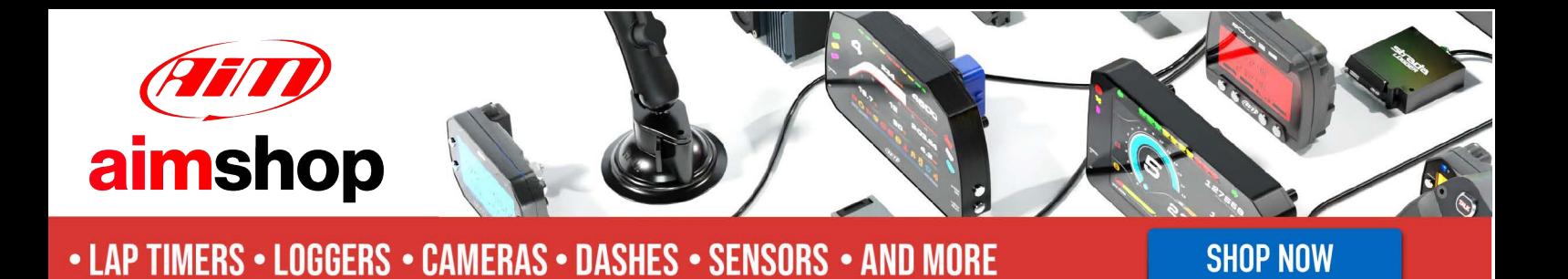

AiM Infotech

# Hydra EMS 2.7 ECU

### Release 1.01

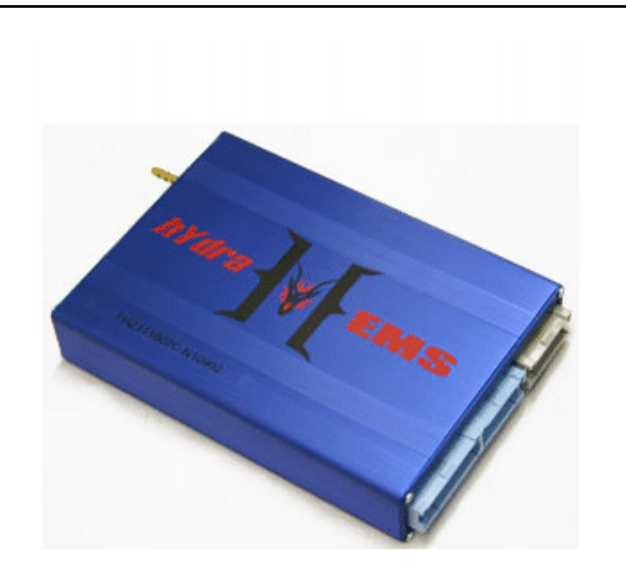

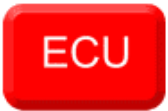

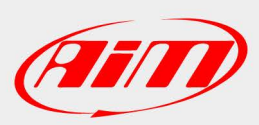

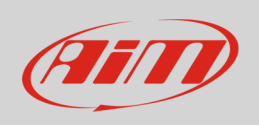

This tutorial explains how to connect Hydra EMS 2.7 ECU to AiM devices.

# 1 Software Setup

Hydra EMS 2.7 needs to be set up via Hydra "Base Fuel Table" software. Run it and follow this path.

"Settings -> "Set-up Options" as shown below.

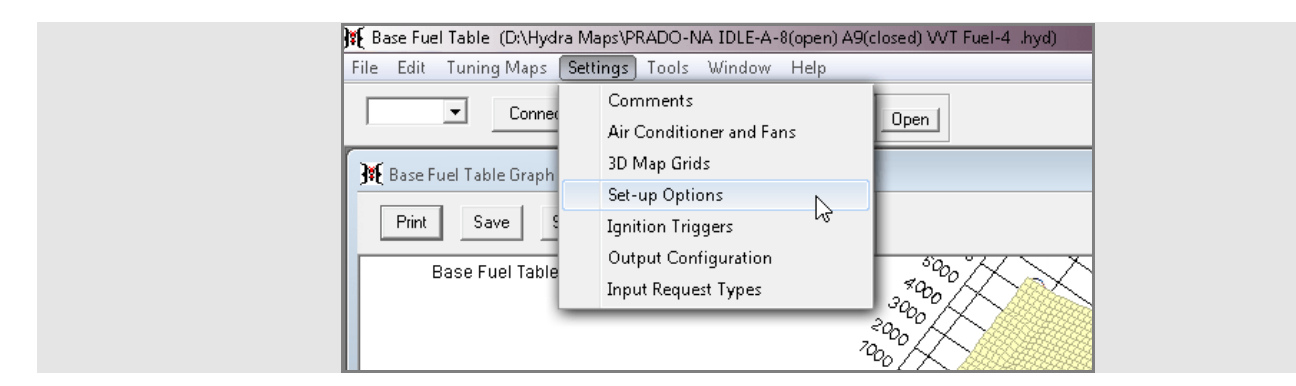

"Set-up options" panel shows up.

- Activate "CAN Protocol" pop up menu and select "Hydra expansion box" (**1**)
- press "Apply" (**2**)
- press "OK" (**3**), save the file and reboot the ECU

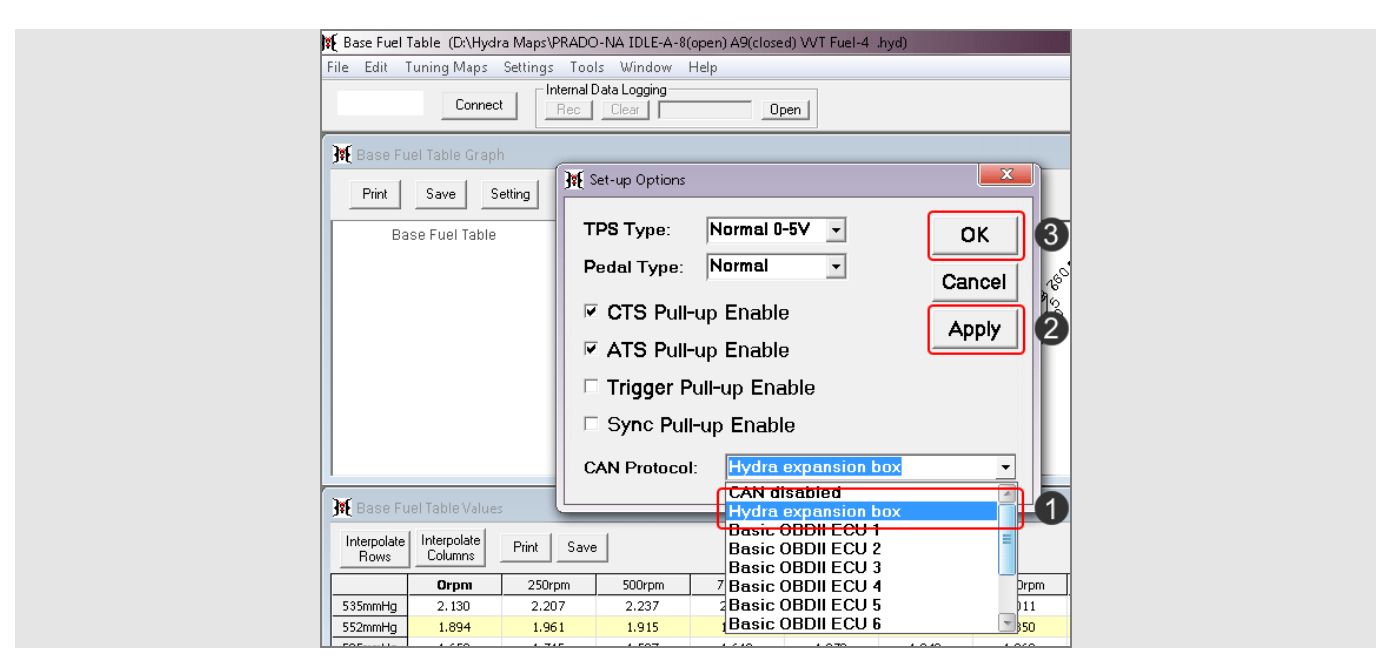

**InfoTech** 

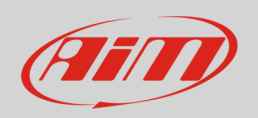

## 2 Wiring connection

Hydra EMS 2.7 ECU features a data transmission bus based on CAN on the front large blue connector. Here below you see the ECU on the left, connectors pinout on the right and connection table below.

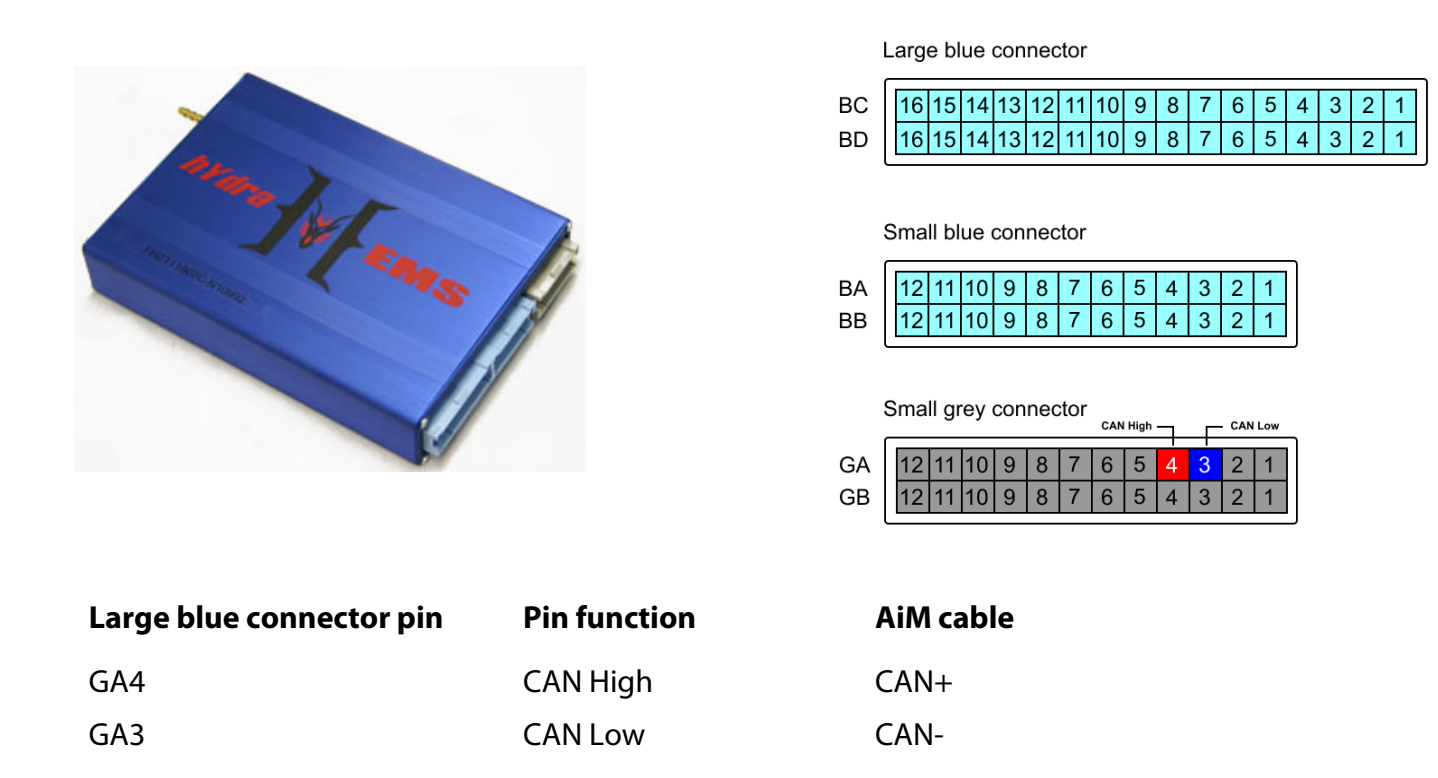

## 3 AiM device configuration

Before connecting the ECU to AiM device, set this up using AiM Race Studio software. The parameters to select in the device configuration are:

- ECU manufacturer "Hydra\_EMS"
- ECU Model "CAN\_V2.7"

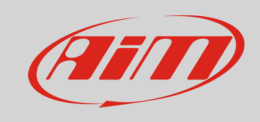

### 4 Available channels

Channels received by AiM devices connected to "Hydra" "CAN\_V2.7 " protocol are:

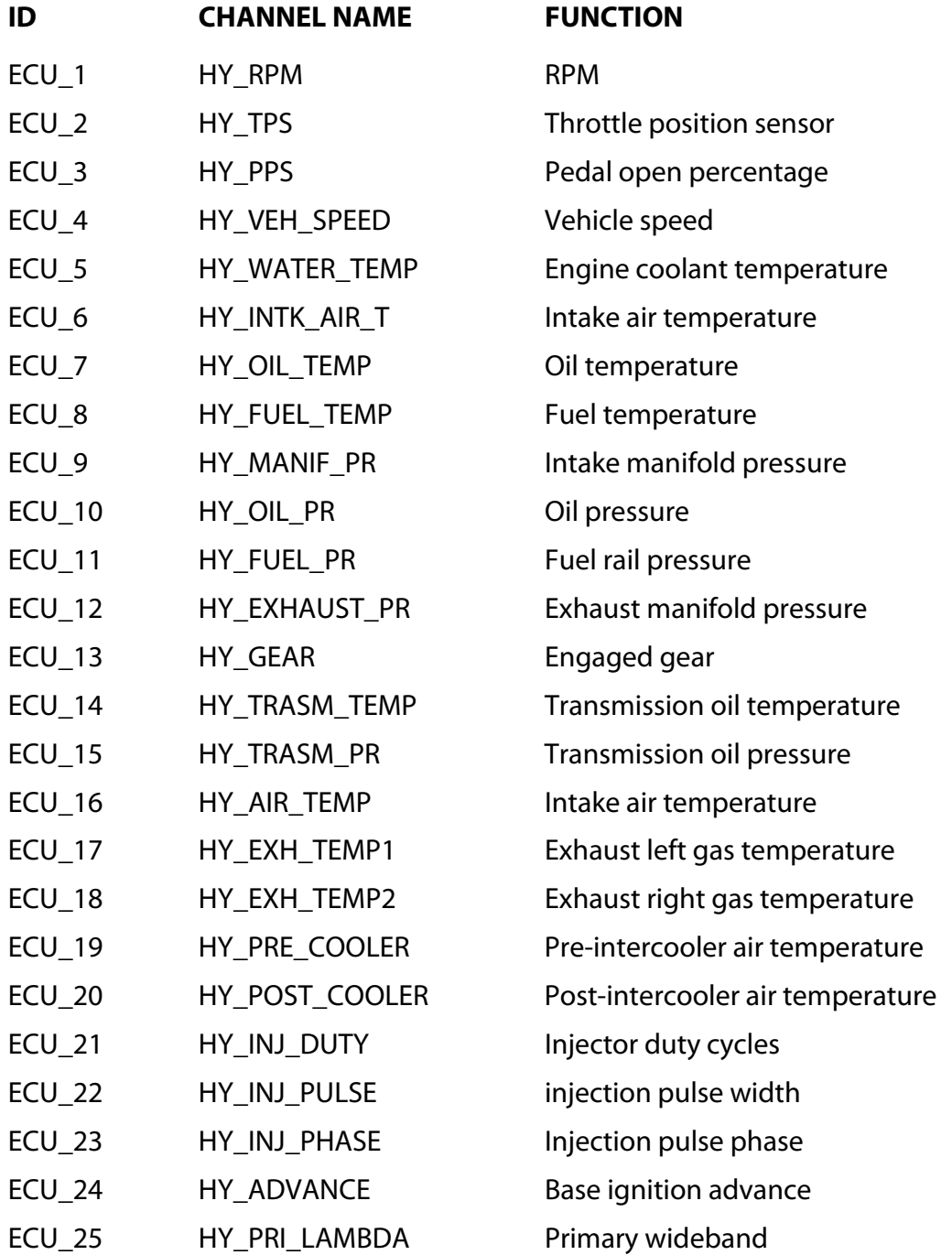

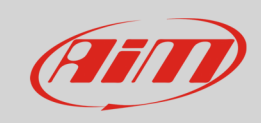

#### InfoTech

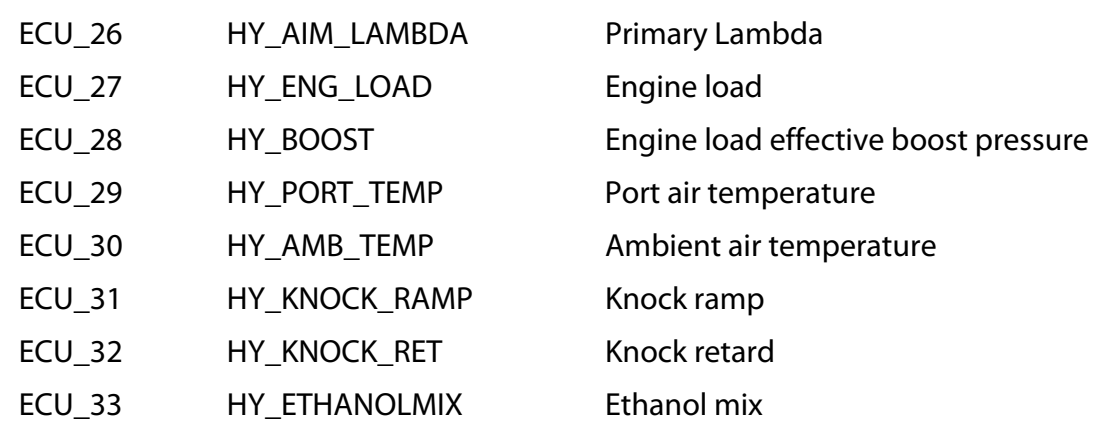